# Exchange ActiveSync

#### **1.** はじめに

NTTドコモが提供する Android スマートフォン/タブレットでは Microsoft®社製グループウェアで ある Microsoft Exchange との連携が容易に実現できます。

Microsoft Exchange により、メールの送受信、スケジュール管理、連絡先の共有、スマートフォ ンの制御などが可能です。

Microsoft Exchange Server への接続は、Microsoft Exchange ActiveSync®(以下、「EAS」と します)を用いて実現しており、EAS を利用することでリアルタイム又は定期的な情報更新を行う ことができ、外出先でのスマートフォンを利用したビジネスシーンに役立ちます。

#### **2.** クライアント証明書

Microsoft Exchange Server とスマートフォンとのアカウント同期の際に、接続を行いたいスマ ートフォンそのものを限定するために、クライアント証明書による運用が可能です。

ID とパスワードに加えて、クライアント証明書を運用することで、よりセキュアなアカウント同期 が可能です。

※利用できる証明書は、技術情報(ホワイトペーパー)『デジタル証明書』をご覧ください。

#### **3.** 対応している基本的な Microsoft Exchange 機能

◆サーバとの同期

Microsoft Exchange Server 上にあるメール、連絡先、カレンダーなどの情報をスマートフォン と自動同期(ダイレクトプッシュ)できます。スマートフォン利用者が特に意識することなくリアルタイ ムでの情報更新が可能となります。

また、定期的な同期、あるいは利用者の手動操作による任意のタイミングで同期を行うことも可 能です。

※通信状況により同期が完了しない場合があります。

#### ◆メール

Microsoft Exchange Server 上にあるメールデータとスマートフォンのメールアプリ(Gmail 等) の同期設定を行うことにより、以下のフォルダが同期されます。

・受信トレイ(サブフォルダを含みます)

・送信済みアイテム

・削除済みアイテム

Microsoft Exchange Server 上にあるメールデータは Web メールサービスである Outlook® Web App(以下、「OWA」とします)や Microsoft Outlook®とも連携されます。

また、スマートフォン上でメール送信やメール削除などをした内容もサーバ側(OWA)と同期さ れます。

◆連絡先

Microsoft Exchange Server 上にある連絡先データとスマートフォンの電話帳が同期されます。 また、OWA などで連絡先の追加、編集、削除を行った場合にもスマートフォンとの同期が行わ れます。

さらに、上記連絡先のグローバルアドレス一覧(Global Address List:GAL)検索が可能です。 次の場合にサーバ上の連絡先から検索を行い、候補を表示し、連絡先の入力をサポートします。

・メールアプリでの送信先メールアドレスの入力時

・ドコモ電話帳からの連絡先検索時(名前およびメールアドレス)

・カレンダーからの会議招集者の選択時

◆カレンダー

Microsoft Exchange Server 上のスケジューラの予定をスマートフォン上のカレンダーと同期で きます。また、スマートフォン上のカレンダーで作成した予定もサーバと同期できます。さらに、会 議への出席依頼の作成や、受信した会議への出席依頼に対する出欠の返信にも対応しておりま す。

### **4.** リモートワイプ

Microsoft Exchange 管理コンソール、OWA での操作により、本体メモリ、外部メモリ(microSD) のリモートワイプを実行できます。リモートワイプによって、スマートフォン上のすべてのデータ、登 録情報が初期化(消去)されるため、スマートフォンの紛失時や盗難時などの緊急時に、情報事故 防止対策として利用することができます。

※スマートフォンが電源 OFF、圏外、機内モードなど、Microsoft Exchange Server との通信が できない状態の場合は、リモートワイプができません。

# **5.** 対応している **Microsoft Exchange ActiveSync** ポリシー

Microsoft Exchange ActiveSync ポリシー(以下、「EAS ポリシー」とします)を設定することによ り、スマートフォンにセキュリティ設定や機能制限を行うことができます。

この機能により、セキュリティポリシやご利用シーンに応じたスマートフォンの制御が可能となり ます。

ドコモの Android スマートフォン/タブレットでは、以下の EAS ポリシーに対応しております。

• パスワードを要求する(DevicePasswordEnabled)

- スマートフォンの画面ロックパスワード設定が必要か否かを制御します。

- 英数字パスワードが必要(AlphanumericDevicePasswordRequired)
	- スマートフォンの画面ロックパスワードに数字と数字以外の文字を含めることが必要か否か を制御します。
- 文字セットの最小数(MinDevicePasswordComplexCharacters)
	- スマートフォンの画面ロックパスワードに必要な英字、数字、記号の最小数を制御します。
- 許可される失敗の数(MaxDevicePasswordFailedAttempts)
	- パスワード入力の失敗許容回数を設定するか否かを制御します。 なお、指定回数を超えてパスワードを誤った場合、ローカルワイプが実行されます。
- パスワードの最小の長さ(MinDevicePasswordLength)
	- 画面ロックパスワードの最小文字数を制御します。
- ユーザの最後の入力からパスワードの再入力が必要になるまでの経過時間(分) (MaxInactivityTimeDeviceLock)
	- ユーザ操作がない間の画面ロックをかけるまでの最大時間を設定します。
- パスワードの有効期限(日)(DevicePasswordExpiration)
	- スマートフォンのパスワード変更が必要になるまでの有効期限を設定します。 有効期限を越えた場合、ユーザに対して画面ロックのパスワードの変更を強制します。
- パスワード履歴を強制する(DevicePasswordHistory)
	- 過去に設定した実績のあるパスワードの再利用を許可するか否かを制御します。
- ローミング時に同期を許可する(RequireManualSyncWhenRoaming)
	- ローミング中にバックグラウンドで Microsoft Exchange Server と自動同期するか否かを制 御します。
- デバイスへの添付ファイルのダウンロードを許可する(AttachmentsEnabled)
	- 添付ファイルをスマートフォンにダウンロード可能か否かを制御します。
- リムーバブル記憶域を許可する(AllowStorageCard)
	- 外部メモリ(microSD)の使用を許可するか否かを制御します。
- カメラを許可する(AllowCamera)
	- カメラの使用を許可するか否かを制御します。
- Wi-Fi を許可する(AllowWiFi)
	- 無線 LAN(Wi-Fi)の使用を許可するか否かを制御します。
- 添付ファイルの最大サイズ(MaxAttachmentSize)
	- メールアプリにダウンロードされる添付ファイルの最大上限サイズを設定するか否かを制御 します。
- 過去の予定表アイテムを含める(MaxCalendarAgeFilter)
	- カレンダーと同期する最大期間を設定するか否かを制御します。
- 過去の電子メールアイテムを含める(MaxEmailAgeFilter)
	- メールアプリが Microsoft Exchange サーバの受信トレイと同期する最大日数を設定するか 否かを制御します。
- ※その他、機種独自で拡張対応している EAS ポリシーがございます。
	- (例)メモリーカードでの暗号化を要求する(RequireStorageCardEncryption)
		- 外部メモリ(microSD)に対して暗号化を強制するか否かを制御します。
		- **→ 対応機種: F-01J,MO-01J 以外の機種**

# **6. EAS** のアカウント設定方法

1. 『設定⇒アカウントを追加⇒Microsoft Exchange ActiveSync(機種によりコーポレートと表示 されていることがあります)』を選択し、Microsoft Exchange アカウント用のメールアドレスとパ スワードを入力します。

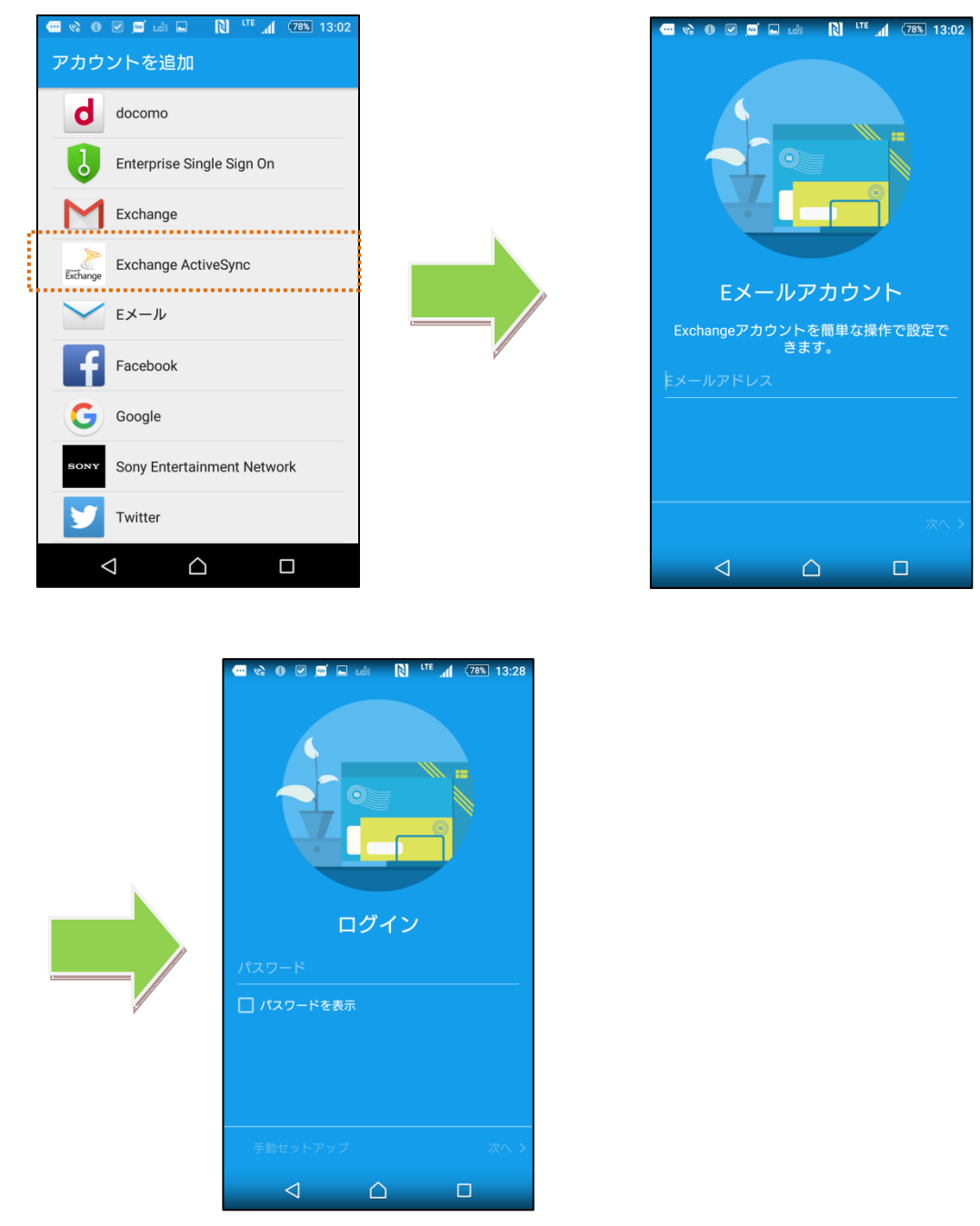

※本ドキュメントに掲載している端末キャプチャ画像には説明のため XPERIA Z5(SO-01H)を 使用しております。

2. アカウントの詳細な情報を入力し、サーバからのリモートコントロールを許可します。

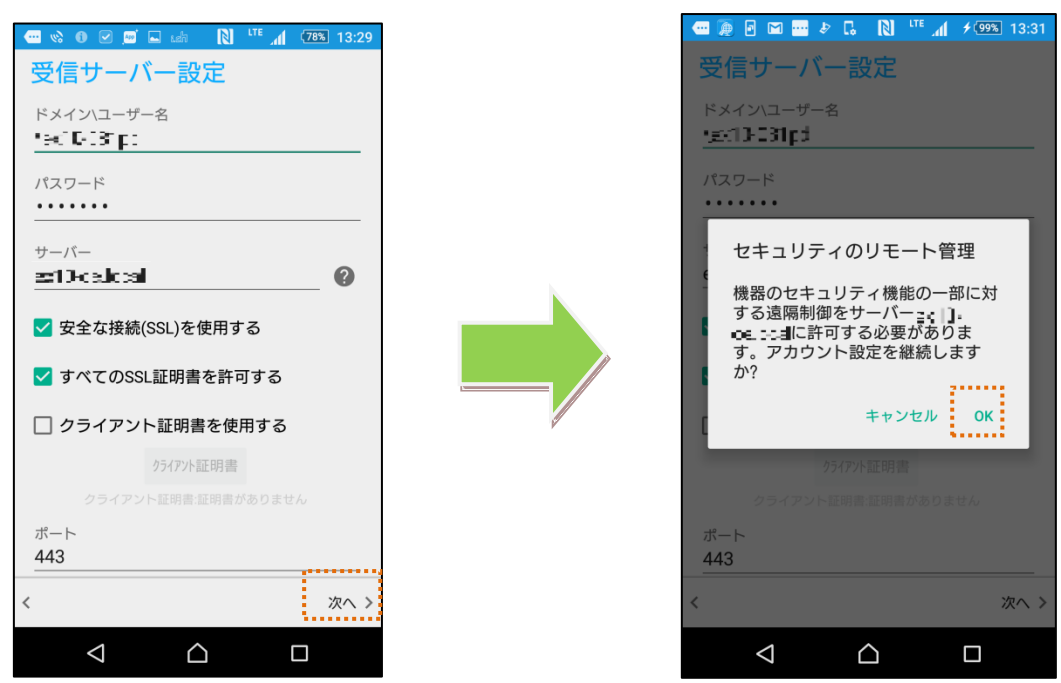

3. メールの同期頻度などの設定を行い、設定を完了します。

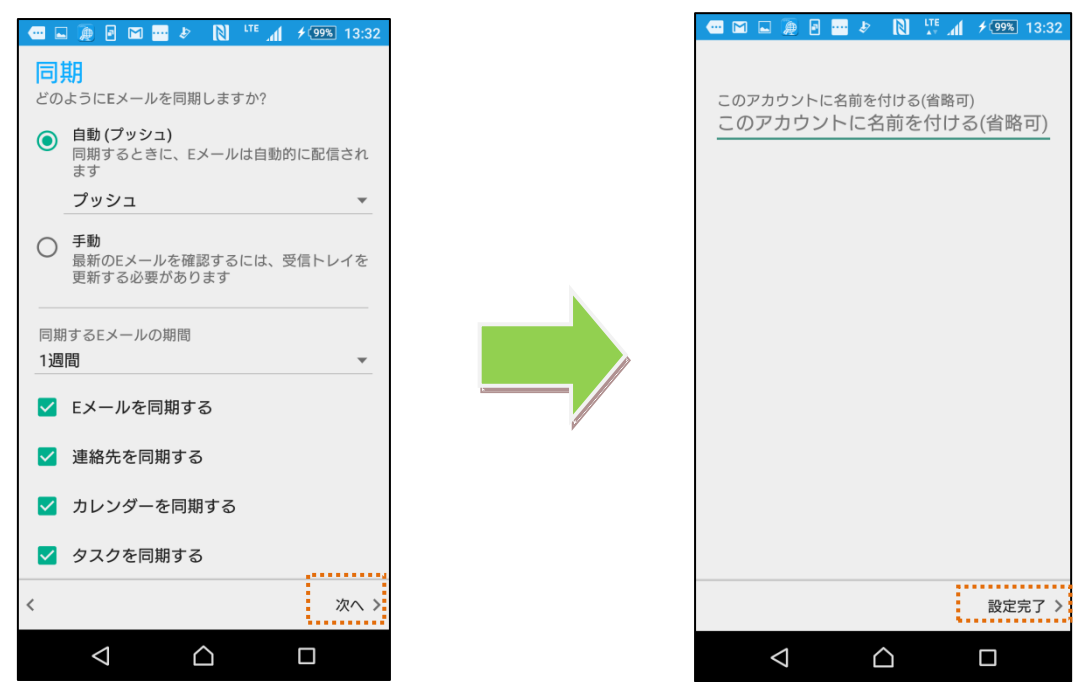

4. 3 の設定完了後、しばらくしてスマートフォン側にセキュリティ更新が通知されます。更新を行 うことにより、設定されたポリシーがスマートフォンに適用され、Microsoft Exchange Server との同期設定が完了します。

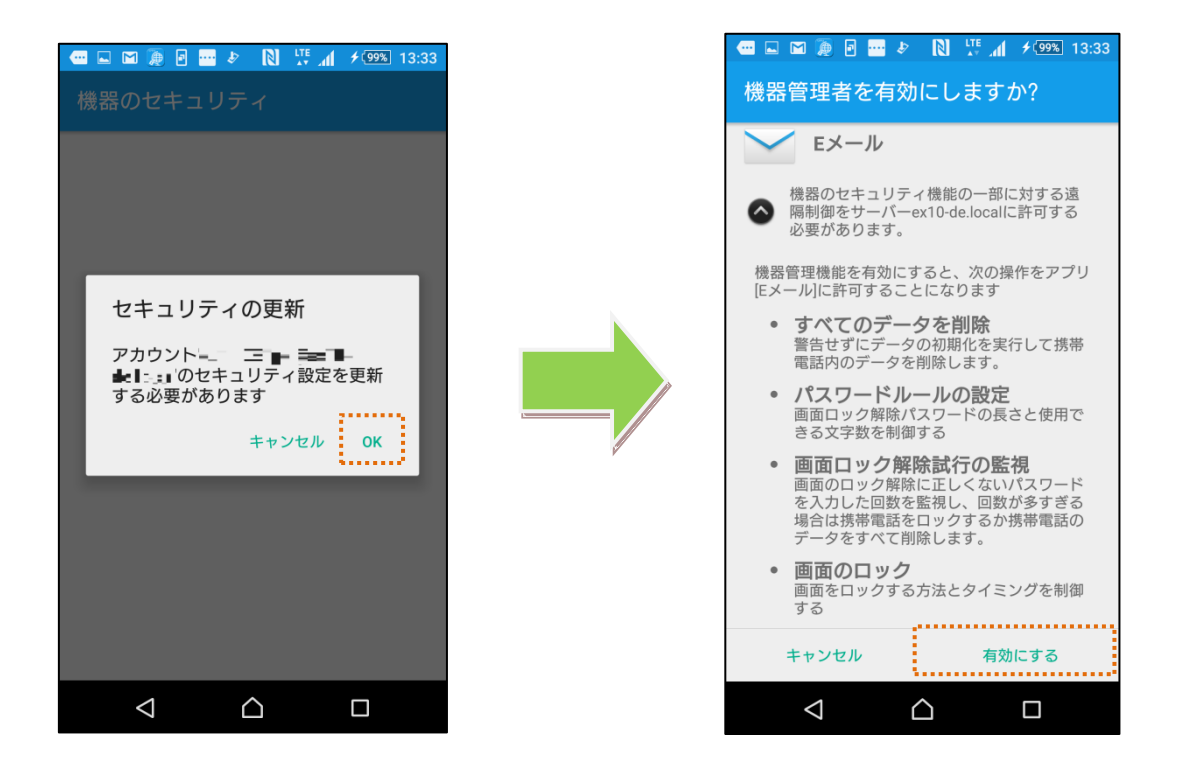

## **7.** 動作確認環境

NTTドコモの Android スマートフォン/タブレットでは以下のバージョンの Microsoft Exchange Server で接続確認を実施しております。

・Microsoft Exchange Server 2010 SP3(バージョン 14.03.0123.003) 対応 EAS バージョン 14.1

# **8.** 注意事項

- ・ 機種により対応状況や操作方法が異なる場合があります。
- ・ 本ドキュメントの掲載内容について、お客様環境での動作を完全に保証するものではござい ません。
- ・ 本ドキュメント掲載のサービス内容、商品の仕様・性能などは、予告なしに変更する場合があ ります。
- ・ 本ドキュメント掲載のアクセスフロー、URL などは、予告なしに変更する場合があります。
- ・ 掲載されている会社名、商品名は、各社の商標または登録商標です。
- ・ 本ドキュメントから許可なく転記、複写することを固く禁じます。

# **9.** お問い合わせ先

・ 機種毎の対応状況、操作方法、動作確認状況、及びその他のご不明な点につきましては下 記窓口までメールにてお問い合わせください。 【NTT ドコモお客様窓口】 http://www.docomo.biz/html/contact/